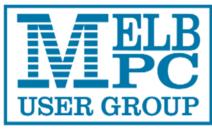

Contents

# The Official Newsletter

#### of

# Melbourne PC User Group Inc

# Volume 1 Issue 4 November

### DIRECTORY

#### **Management Committee**

President ..... Harry Lewis

Vice President ..... Roger Wragg

Treasurer ..... Geoff Keenan

Secretary ..... Ian Rankin

Committee - John Bade, John Hollow, Philip Lew, Don McKenzie, Gary Taig

To contact a member of the Committee, please go to:

http://melbpc.org.au/CommitteeContacts

#### Submissions

Email your submissions as file attachments to

#### irankin@melbpc.org.au

All submissions must be in text format – no formatting required.

Members' free ads must be technology related and include the members' address.

#### Author's Release

All authors must lodge a completed submission form. These are available from the office –

#### office@melbpc.org.au

#### **ONLINE SERVICES**

Melb PC Home Page

http://www.melbpc.org.au

#### **Internet Services Page**

http://www.melbpc.org.au/isp/

#### iHELP

The main iHelp system for Melb PC members:

http://ihelp.melbpc.org.au/helpdesk/iuser/index.asp

#### 1. Directory

- 2. President's Report
- 3. 30th Anniversary Invitation
- 4. SIG Reports
- 5. Random Access
- 6. Tips for Using Your Keyboard
- 7. Twitter for Seniors
- 8. Mass Hacker Attacks
- 9. Freeware Suggestions
- 10. AGM Notices
- 11. Internet Help
- 12. Application Forms
- 13. Calendar

#### **Editorial Team**

Ian Rankin - Editor Barry Martin Harry Lewis

#### Contributors: Harry Lewis, Craig Evans,

Jean de Neef, John Swale, Ian Rankin, Ira Wilsker, John Sapsford, Roger D. Wragg, Susan Jensen, Jim Cerny, Ivan Radywonik, Larry McJunkin, Geoffrey Keenan

All articles in this newsletter have been reproduced with permission of the relevant author.

PC Update Submission Deadline For December 2014 issue: 14th November 2014

ABN # 43 196 519 351 Victorian Association Registration. #. A0003293V

# The President's Report

#### by Harry Lewis

#### PC Update and the Melb PC Newsletter

Yes, we are publishing a Newsletter two months in a row. Then in December there will be a special issue of PC Update (edited by Gary Taig) to mark Melb PC's 30th Anniversary. Thanks to both editors, Ian Rankin and Gary. Your Committee agreed to this at its October meeting. The incoming Committee will be considering the more distant future of our monthly publications at its first meeting, which takes place shortly after our AGM. The Group's arrangement with the previous Editor of PC Update, Katharine Shade, came to an end with the September issue of PC Update.

Our survey on PC Update and the Newsletter received 151 responses. Thanks to all those members. We shall be studying the preferences expressed and all the comments, to help us in our decision process. The raffle that we ran with the survey was won by Eric Svirskis, who is now the proud owner of a Toshiba 2Tb USB 3.0 drive. Congratulations Eric.

#### Come to the AGM: 5 November

This issue includes reminders of the notices for our AGM (starting on p. 19) and also the reports which have just been uploaded to our website: the President's and Treasurer's Reports and our financial statements.

The AGM is the central event in our governance calendar, and we encourage all members to attend. Our new rules still permit the appointment of proxies, so if you are unable to attend for any reason you are encouraged to appoint a proxy to vote for you. *Please note: our new rules require proxy forms to be received by the Chairperson of the meeting* **no later than two days before the AGM.** So please get your proxy forms to the Office as soon as possible and in any case to arrive no later than 5pm on *Monday, 3 November.* The proxy form can be found on p. 22 of this Newsletter.

The resolution on subscriptions is vital to Melb PC's future. The Treasurer and I have spelt out the reasons in our Reports to the AGM (pp. 23-27 in this Newsletter).

#### The internet is moving - at last! 8-9 November

Not quite the whole internet - just the part that we host. The server facility that supports all our internet functions (apart from email) is finally moving from Burnley to Moorabbin. We expect this to happen on the weekend after our AGM (aka the weekend after the Melbourne Cup). There should be no interruption of service for our website. There may be short interruptions in newsgroup service as computers are moved physically between locations. We also expect the login service used for the newsgroups, and for website pages that require login, to be reinstated over that weekend. The server supporting SIGs' websites and members' own websites failed in September. The data is safe and the sites that the owners have told us they wish to keep will be reinstated as soon as possible after that weekend.

#### Come to our 30th birthday party: 18 November

Places are still available for our 30th anniversary event (see the announcement on page 4) but you need to book promptly now. Our Master of Ceremonies George Skarbek has unearthed fascinating images from our Group's distinguished past, and several of our past Presidents and Honorary Life Members will be giving short addresses with highlights spanning the past 30 years.

#### Melb PC Major Raffle: November - February

New this year: a major raffle open to members and non-members alike. Top prize: a Gigabyte Aorus

X7v2 laptop. Other prizes will include a Samsung Galaxy 10.5" tablet, and a Boom bluetooth speaker. Watch for further announcements in our mailouts and on the website.

#### Move of our email to Office 365: during November. Note from the email team

As previously announced, Melb PC's email service is moving for a second time this year to new hosting: from outlook.com to Office 365 (full title: Office 365 Enterprise E1). The change involves some major improvements, both in mailbox and cloud storage capacity, and some new services that were not available to us at outlook.com.

To complete the move, we do two things for you (for all members using melbpc.org.au email addresses); and you do two things yourself (or just one if you wish to use only webmail).

First we send you a temporary password. Then you login at http://office365.melbpc.org.au and change your password. You may also create a new account in your own email program (examples: Thunderbird, Windows Live Mail, desktop Outlook). Your program will then be ready to receive from your new account at Office 365, and to send from it, when we switch the flow of incoming mail to addresses at melbpc.org.au from the present destination at outlook.com servers to the new destination at Office 365 servers.

We shall be mailing the passwords to members over the next few days. Once all passwords have been sent, and members have had a few days to change them, we shall switch the incoming mail over. Our target time for that is mid to late November. A good feature of our new system is that email will arrive safely at your new mailbox even if you have not already changed your password. But you will need to make that change in order to see your mail again.

Here are the new settings for POP and for IMAP in your email program:

for POP Server name: outlook.office365.com Port: 995 Encryption method: SSL for IMAP Server name: outlook.office365.com Port: 993 Encryption method: SSL for outgoing mail (SMTP setting) Server name: smtp.office365.com Port: 587 Encryption method: TLS

You should set up a new account in your email program and leave your present account for outlook.com in place.

For more detail including advice on setting up mobile devices, please watch our website home page and the monthly mailout.

There will also be presentations on our new Office 365 service at our November monthly meeting (after the AGM). On that occasion we shall be introducing some of the new features that come with Office 365 but were not available at outlook.com.

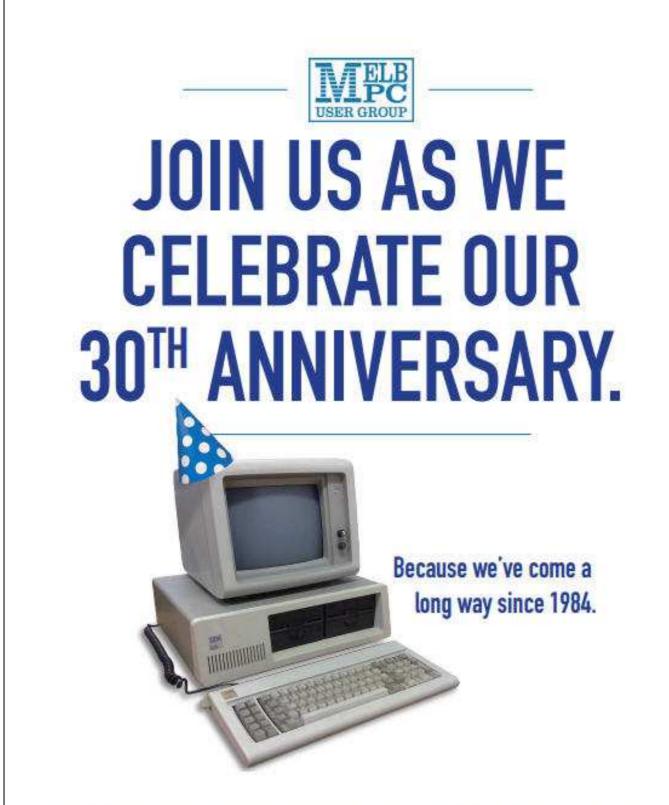

# Tue 18 Nov, 12.30 – 4.30pm at our clubrooms, Lvl 1, 479 Warrigal Road, Moorabbin.

In 1984, before Windows, WANs, widgets or Wi-Fi, the Melb PC User Group was born. From our humble beginnings, we grew to become the largest PC user group in the world. Come and celebrate our anniversary with an afternoon looking back over the past 30 years, with light-hearted and informative talks and slideshows from key players in our history. Tickets are \$15, which includes lunch plus beer, wine and soft drinks. Bookings essential. For tickets, email office@melbpc.org.au or call 9276 4000 before 4pm on Thurs Nov 13.

# **SIG Reports**

#### Access and Excel Tips by Craig Evans

# Environment : Windows 7 with Access 2010 and Excel 2010

During our meeting we discussed

Access : Transferring text to a subform via double-click

Access : Creating subforms showing multiple records linked to the parent form

Excel : Sheet of formulas stopped showing data

Excel : Creating a bubble chart

Our meetings are usually Q. & A, occasionally we have a demonstration of database or spreadsheet magic.

### MONTHLY VIDEO

Members are reminded that if they are unable to attend the Monthly Meeting, then they can still see what happened at the meeting by getting the Monthly Video.

You can download this (about 4 - 5 days after the meeting) from:-

https://websec.melbpc.org.au/videos/

Or you can get a disc copy by attending the following month's meeting or by contacting the office.

## Beast Report—21st September 2014

#### By Jean de Neef

Dave Botherway opened the meeting, which began with members reporting on items purchased during the preceding month.

#### **Recent Acquisitions**

Bryan Paten bought, as a back-up, a second-hand desktop computer with Win 7 Pro and 8 GB of RAM for \$250, as well as a second-hand projector for \$200 for the Yarra Ranges Group. This prompted Dave to remind us of the government-sponsored scheme for seniors which offers refurbished computers for \$200. The computers tend to be ex-corporate PCs. (Details at www.workventures.com.au)

David-A bought a keyboard which came with a mouse. He wondered why his old mouse wouldn't work with the new keyboard. Dave suggested the reason could be that the new keyboard/mouse had changed the previous mouse driver.

#### New Scams

A scam email, purportedly from someone Dave knows, asking (in good English) for money to extract herself from a sticky situation in Ukraine. Yet another fake Tax Office email asking you to click on a link to obtain your refund. An email to "Dear ANZ/Westpac/Woolworths client" asking the receiver to click on a link to complete a survey.

#### Email

Dave did a quick survey of the number of members using the various email programs and advised that if you go over your monthly allowance, most ISPs will slow your internet speed. Bryan mentioned, with regard to this, that he had changed his email account to "when you delete items on the PC, they will automatically be deleted on the server". Dave said there may be a facility to do this in Settings. Outlook.com webmail is a secure site, as indicated by https in the address bar. Probably all emails have this secure system, which encrypts traffic.

#### **Questions & Answers**

#### How can I delete the password to get to Gmail?

If you go to Firefox / Options / Passwords, you can delete it from the list of passwords.

# Why does Avast remove the shortcut icon for accessing the internet when it isolates suspicious actions?

See if the following fixes the problem. Just create a new shortcut. Right click on the desktop, select *new*, then shortcut. Select iexplore.exe (in ProgramFiles/InternetExplorer), *name* the short cut, then click on *finish*. It's also a good idea to sort your shortcuts into folders to make the desktop more manageable . .

#### How do you use the myGov website?

It lets you use a single website, ID and password for all Australian Government departments, such as Centrelink, Australian Taxation Office and Medicare.

After the break Dave talked about the *MyPost Digital Mailbox* website. It lets you receive mail and pay bills from selected providers and securely store important documents online, such as bank statements. He demonstrated how to register for receiving Yarra Valley Water bills in the digital mailbox. You have to provide information from your paper account, such as account number, property number, etc. It's not clear yet if you receive notification when something goes into your mailbox. He will let us know next month !

#### Tech Savvy Website for Seniors

The next topic was the **Tech Savvy website for seniors**. We looked at the video on planning your trip online at <u>http://www.seniorsonline.vic.gov.au/Home/Seniors-Card/Your-Seniors-Card/Age-Friendly-Partners/Tech-Savvy-Seniors/self-teach-videos/self-teach-videos---email-internet-and-online-shopping.</u> We also viewed a video on staying safe online, which included checking for https in the website name, not giving out personal information that people could use, and being suspicious of emails from people you don't know.

The main presentation and demonstration for this session was Bit-Torrents.

The Bit Torrent protocol is a peer-to-peer (P2P) sharing system that allows users to download and share data by essentially "farming out" file distribution and hosting to users - instead of relying on a single host.

Bit Torrent has made it easier to download everything from books, documents, data, software and other media – some of dubious origins

Sites such as IsoHunt, Mini-Nova and PirateBay (the title tells us something !) maintain an index of data-sharing sites, and then client software such as uTorrent handle the sharing.

Once part of a file is downloaded, that part becomes a source for others to access – hence the Peer-topeer nature of torrents is established.

As sharing sites are not controlled, there is a high probability of both pirated data and virus-laden files. Extreme caution needed . . .

**Note:** Using file-sharing technologies like BitTorrent to distribute or obtain copyrighted material without authorization is illegal in many countries. MelbPC does not condone or encourage illegal duplication or distribution of copyrighted material.

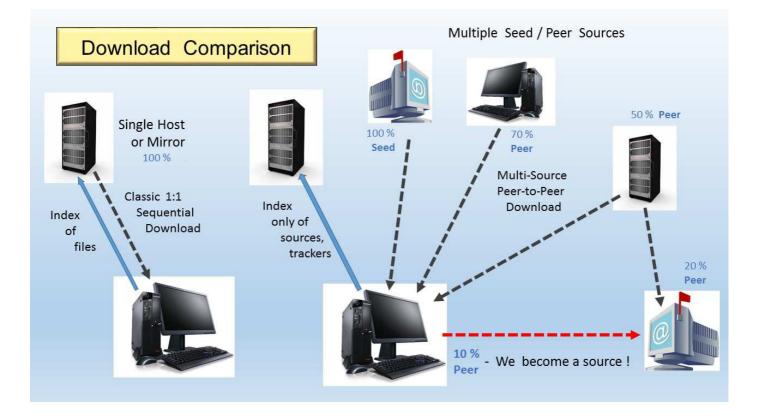

#### Copyright

Melbourne PC User Group Inc. and individual authors. Except where otherwise stated, all material is the copyright of the author. Contributions from contributors marked above MAY not be copied without the express written permission of the author. Except where otherwise stated material in this newsletter may be copied by non profit PC User Groups without fee provided that there is no restriction published with the article, copies are not used for commercial advantage, and the origins of the material and this permission to copy are acknowledged in the reprinted item.

ABN# 43 196 519 351 VICTORIAN ASSOCIATION REGISTRATION # A0003293V

#### SONY VEGAS VIDEO SIG REPORT for October 2014

#### By Roger D. Wragg

Several members arrived at 9:30am for a coffee and chat before the main SIG meeting. The meeting started at 10am with eighteen members present when Kevin a new member was welcomed by all.

Topics covered this month included:

- (a) Techniques for the display of videos shot in a 4x3 aspect ratio on a 16x9 wide screen television set.
- (b) How to recover files accidently erased from an SD card in a camera when it was connected to an iPad.
- (c) Sony Cinescore was demonstrated. It is a program designed to produce copyright free background music to compliment a video track.
- (d) Smart Sound, a very old 32 bit program that will not run on a 64 bit machine, was demonstrated. This program also generates copyright free random music from many different genres that can be selected from detailed menus. Both Cinescore and Smart Sound can produce music that accurately matches the length of a selected video track.
- (e) Several examples of copyright free music were played from a program called "Band in a Box".
- (f) Many examples of sound FX were played from a master CD. Some of these sound FX were modified using Sony Sound Forge to change both the pitch and duration resulting in some interesting effects.

We welcome anybody who has acquired a movie camera and is having some difficulty with either its operation or final editing to come and join us on the second Wednesday of the month at 10am. We cater for both beginners and advanced members in all aspects of video production, including camera operation, lighting, sound recording, final editing and the production of DVDs, Blu-ray discs or files suitable for use on a media player that is connected to a high definition television.

The meeting concluded at 12:15pm when several of the SIG went to lunch at the Glen.

# WANTED

Old laptop. Must have standard 9 pin female Serial port and should be very slow around 266mhz- 1000mhz. Should be complete and working and have a Windows operating system (Windows 95 98, ME,NT,2000 or XP). I think these were released around 1985- 2005. Appearance unimportant.

Please call Roman on 0400 767 594.

#### Make my day!

## Yarra Ranges SIG Meeting Report for August 2014.

#### by John Sapsford

The meeting commenced promptly at 9.15 am with 12 members in attendance.

Bryan welcomed everyone and gave us an update about Harold's health.

Members were invited to mention any computer or equipment purchases.

Bryan demonstrated a second-hand Epson EMP-1700 digital projector for \$200. It comes with a three month warranty. Members considered if it would be a good purchase for the group, as the picture quality from our existing projector is. Not as good as it could be. However, upon checking with the Japara house management, we learnt that the new premises in Durham Rd would have built in ceiling mounted Projector facilities in the meeting room. So it was decided to forgo the opportunity to purchase another projector.

John had bought a MBeat cassette player to converter his large collection of music cassettes to digital format. It came with the Audacity conversion software. The process can be quite tedious.

Bryan demonstrated the PowerPoint presentation he made to publicise the activities of the Monash Men's shed which is located at the Bogong Reserve, Glen Waverley.

He then went on to demonstrate how to create a PowerPoint presentation. This included how to add titles, text and graphics for each slide.

After morning tea we had the usual Question and Answer segment.

There was a discussion about password managers. The LastPass password manager was discussed. Shane suggested a simple way to keep all your passwords safe in a Microsoft Excel spreadsheet and then how to password protect the spreadsheet.

Save as  $\rightarrow$  Tools  $\rightarrow$  General Option  $\rightarrow$  Password.

He also demonstrated how to password protect a Microsoft Word document.

A recent issue of the PC World magazine had a preview of Windows 9.

The 'Start' feature seems to have been restored.

There was a discussion about how to extract the music from a video.

The meeting concluded with a video of some amazing Russian Bar acrobats.

https://www.youtube.com/watch?v=PRJxJdgc4Ng

The meeting concluded at 11.40 am.

The Workshop followed.

The next meeting will be on 28 October 2014 at Japara Community House, Montrose commencing at 9.15 am.

# **Everything Apple SIG**

#### by Susan Jensen

In October we looked at an amazing piece of software that is packaged with the Mac operating system. It was necessary to find a way to send attachments or webpages that would look the same to the recipient as it did to the sender.

A PDF used to be unalterable things have changed. There<sup>1</sup>s no need to copy the text into a word processor and rewrite bits of it. Graphics wouldn<sup>1</sup>t move so it wasn<sup>1</sup>t satisfactory.

Preview allows you to not only open PDFs but also to annotate (Edit) them in various ways. Open the PDF, then, in the View menu select Show Edit Toolbar, use the icon tips to help work out what you want to do from the various options.

These include, Notes, Speech Bubbles, Comments etc. mask paragraphs or graphics and write something different.

You can sign the PDF with a picture of yourself or your signature if you wish. Show Thumbnails allows you to add or delete entire pages.

One makes a PDF from any document, or picture, just as easily. Invoke the print command and select PDF from the lower left of the screen, There are options of what to do with the saved PDF such as Send as Message (later OS<sup>1</sup>s) One can make the PDF non copyable, non printable and/or protect it with a password.

Handy tool indeed, and no need to buy anything!

In November we look at another built in piece of software often overlooked, but very clever. Susan will show you what Image Capture is capable of.

In December we will be making some cards.

# PC Update December 2014: 30th Anniversary commemorative issue

Our special issue of PC Update for December will comprise a number of stories by past executives and long time members telling us their experiences at Melb PC in the 1980s and the 1990s. If you are able to contribute a story, please contact Gary Taig <u>mailto:gary@taig.net</u> as soon as possible. Gary will be pleased to discuss your contribution.

Meanwhile, look forward to some interesting reading.

#### **Random Access**

John Swale reports on Questions and Answers from the opening session of the May monthly meeting and from members' written submissions.

#### **Questions and Answers**

**Q**: I have a Windows 7 laptop that goes to sleep and then takes a long time to wake up and get the wireless function going. It says I have no wireless access and I have to keep disconnecting and reconnecting until it finally works. Any suggestions on what to do to make it come up quicker?

A: Windows 7 is like a lot of us - as we get older we find it harder to wake up after a sleep. Windows 7 needs to start and load the drivers. So let it go to sleep rather than hibernate unless it is running on battery power. In the power settings you can set it to go to sleep only when it is running on battery not when connected to power.

Q: I have been using Windows 7 and Skype quite well until recently. I had a problem which was fixed and subsequently Skype worked for one to two weeks. Now when I start Skype, it comes up with the normal interface and then it disappears. It does not stay on the screen long enough to do anything. Does this mean I have an infection left over from the problem I thought I had fixed?

A: Make sure your system is absolutely clean. Run a full scan with your security software, then run Malwarebytes, an Adware remover and Super AntiSpyWare. You may need to run these in safe mode.

Q: My Windows update settings are greyed out saying "they are managed by your system". This is occurring on a PC running Windows XP and a laptop running Windows 8.1 when I am the administrator. How can I get control again?

A: You may need to go to start | Control Panel and Shift-Right click to get the Run As option and run as administrator.

Q: What are the consequences of not updating XP to Windows 7?

A: Windows XP is not being updated and some security providers are not updating their products either or have stated that they will only update for limited time. Therefore it is becoming increasingly more vulnerable. XP only runs the old Internet Explorer version 8 and not the recent versions. IE8 is known to be full of holes. In fact Microsoft advises that you do not use version 8. It is not advisable to use Windows XP on the internet.

#### **Tips From the Internet**

Lu Kinner, Communications Director

If the cord for your rechargeable gadget always falls behind your desk, try using a medium binder clip to hold it. If it's small and falls through the clip, fasten it to the clip with zip ties.

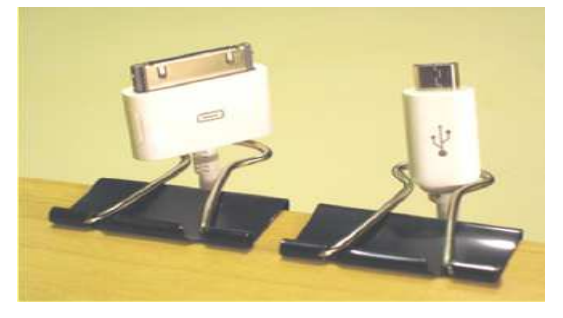

Save the plastic bread expiration tags and you can use them to identify which cord belongs to which device, which is handy if you have to unplug one.

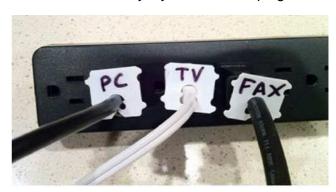

When you're on the Internet or in a PDF file, instead of using your mouse to scroll down a page, use the spacebar on your keyboard to Page Down. Press Shift and spacebar to Page up.

# **BACK TO BASICS - TIPS FOR USING YOUR KEYBOARD AND ENTERING**

### by Jim Cerny 2<sup>nd</sup> Vice President – Sarasota Technology Users Group, Florida

The keyboard is as old as the first typewriter and may very well be the oldest part of your computer. Although computer innovations such as the mouse, voice-recognition, and the touch-screen have saved us from much keyboard use, it still looks like the keyboard will be around for a good while yet. People buying touch-pads are also buying keyboards for them! In the old days, believe it or not, the rules you followed for entering text into your computer were different in each program you used.

Think of it – each word processing program had different "rules" to learn in order to enter text into your computer. Today, thankfully, all programs follow the same rules when using a keyboard. So if you are using your keyboard to type an email, create a document, enter numbers in a spreadsheet, or fill in some data or text boxes on the internet, you will be following the same rules. Rather than bore you with a list of these rules, I thought I would just present a list of my most helpful keyboard tips and terms.

Here they are:

**Insertion point** – the flashing vertical line or bar that indicates exactly where your next character will appear. This bar automatically moves as you hit keys and enter the text. Do not hit any keys on your keyboard until you know where the insertion point is. Note that if the text area is blank (that is if you are entering the first character in the text area) the insertion point can only be placed at the beginning of the text area, that is, on the far left and on the first line.

**"I"-bar** – a mouse cursor in an area where there is text or where text can be entered. Your mouse cursor will automatically change from an arrow to an "I-bar" in a text area. You can move this I-bar with your mouse, place it BETWEEN characters, click the left mouse button, and you will have placed your INSERTION POINT (see above) where you click.

The **arrow keys** (up, down, left, right) will move the insertion point in that direction IF there is text there.

You cannot move the insertion point beyond the last character entered in a text area. You can, however, enter blank characters, (by hitting the space bar), tab characters (by hitting the tab key), or go to a new line (by hitting the enter key), and the insertion point will move accordingly (see "control characters" below). This can be confusing. Some people wonder why they cannot just place the insertion point anywhere they want on a blank page any start typing. Sorry, but word processors do not work that way. A word processor does NOT see a blank page like a grid with positions everywhere on it for putting characters. If you think about it, a word processor has the capability to reformat the text to allow all the text to be printed on pages with narrow or wide margins. So the word processor sees only a single long string of text characters. Some of the characters in this long string are control characters. What's a control character you ask? Well, let me tell you.

**Control characters** tell the printer (or the monitor screen) where to position for the next printed character on the paper and within the margins. These characters are part of your document but are not printed on the paper. For example, hitting the spacebar enters a space character and hitting the "tab" key enters a tab character. Entering a "tab" character will usually enter a blank space on the line about a half an inch long. In other words, hitting the "tab" key will move the insertion point one half inch to the right.

Hitting the "Enter" key will go to a new line. Because of these characters your text will look nice whether it is printed between narrow or wide margins. The word processor formats the text to fit while obeying the control characters. The printed text will flow from one line to the next whether the margins are wide or narrow (text wrapping). Think about it – would you want to re-type your document every time the margins change? So a word processor will neatly flow the text from one line to the next.

Holding down any key on the keyboard will quickly repeat that character. Be careful, I said "quickly"!

On laptops, you may wish to turn off the "mousepad" while you are typing. On many laptop keyboards, the mousepad is positioned where the heel of your hand or bottom of your thumb may hit it and move your insertion point to someplace else while you are trying to type your text. Most mouse pads on laptops have different functions in different areas of the pad. For example, the right edge of a mouse pad may be used to scroll up or down. Thus, the base of your hand may hit the pad and have confusing effects on the screen. To turn off your mouse pad you will have to consult the instructions that came with your laptop. Most mouse pads are turned off and on using a function key (one of the "F" keys at the top of your keyboard), perhaps in combination with another key on your keyboard such as the "Ctrl" or "Alt" keys.

Some laptop mouse pads are automatically turned off when you plug in a mouse.

The "Insert" key, if pressed, will put you into the "overtype" mode in which you are REPLACING characters as you type. Hit the Insert key again to turn this off. Many people find this "overtype" mode confusing, not noticing what is happening until they see characters have been DELETED while they are typing new characters. I never use the "insert" or "overtype" option.

The "Caps Lock" key, as on the old typewriters, will enter all upper case letters. Hit the Caps Lock key again to turn this option off. Notice if your keyboard has a light that comes on if a certain mode of typing has been activated. For example, when you hit the "Caps Lock" key, a light on your keyboard may be turned on to indicate that you are now in the "All caps" or all uppercase mode.

Almost all passwords are case sensitive. If there is an upper case (capital) letter in your password, then it ALWAYS must be entered in upper case.

Save your work often. If you do not, you could lose everything you have entered before your last save. Most emails may automatically save your work as a "draft" until you send your email. In Gmail, as I compose or write my email, it is automatically saved every ten or fifteen seconds to my email draft folder. When I send the email, the draft copy is automatically deleted and saved in the "sent mail" folder. Check your email program's "help" instructions to understand about auto-saving your email as you type.

If your keyboard is not working, first check to make sure it is properly connected. If you have a wireless keyboard, make sure it is turned on and that the batteries are good.

Keyboards come in many styles and types (no pun intended), so find one that is comfortable for you. I even have a rubber keyboard that can be rolled up for easy storage or transport, but it certainly does not feel comfortable to use.

By the way, Windows 7 comes with "speech recognition" which you can try if you like. I gave it a try and found that it took some getting used to. It is nice to know it is there if you need it, but I went back to my keyboard – I guess I am just that "type" of guy.

There are many other keyboard tips and tricks. The keyboard will allow you to enter "shortcuts" or menu commands for many software programs. Check the "help" for each program you use to learn what keyboard commands are available. No mat-

# Data Trails - Twitter for Seniors

#### by Larry McJunkin

YOU'VE NEVER USED TWITTER. You say you're too old for Twitter...it's only for kids, and you could care less about reading what Lady Gaga had for lunch today. So obviously, Twitter is not for you. Wrong! If these are your thoughts about Twitter, I can say with authority that Twitter is not what you think.

Twitter does not exist to tell you what a celebrity had for lunch, or what the thoughts are of the singer who was just voted this year's American Idol (though they might tweet this information). Twitter is a handy way to break news, share knowledge, and refer people to longer forms of communication.

Here's some great examples of how I use Twitter. Where we live, in Tellico Village (a golfing and boating community in East Tennessee), the demographic is very much retired and very much over the age of 60, and some of the most important information we receive each day comes via Twitter. Updates from our three golf courses regarding whether carts are on the path or not; what the flag positions are; are any holes under repair; status of last night's storm damage...and the list goes on. The golf course superintendents post these tweets very early in the morning so the hundreds of golfers here know what to expect as they start their day on the links.

Twitter is a free social networking and micro-blogging service that enables its users to send and read messages known as tweets. Tweets are text-based posts of up to 140 characters displayed on the author's profile page and delivered to the followers.

That's why information on Twitter is short, to the point and effective. More than half the people I talk to about Twitter think they have to have a smartphone to use it. Not so! You can access Twitter via Web, Desktop Applications and smartphones.

It costs nothing to use and it's just one more social media source, like Facebook, that you won't know how much you needed it until you try it. Twitter also has a built-in function for you to befriend and track the messages of other users. This is a simple way for you connect with like-minded people outside of your usual circle. A Twitter association can be developed into a long term acquaintance (if you desire).

**—**.

. .

| If you do happen to have some famous folks you<br>like (singers, actors, golfers, etc.), Twitter is a<br>wonderful way to unobtrusively follow what they're<br>up to. One of my personal favourites is Brandt                                                                                                    | can instantly let them know your opinion. These are<br>people you will probably never meet in real life but<br>now you can get daily updates on their lives and<br>their interests.                                                                                                    |
|----------------------------------------------------------------------------------------------------|----------------------------------------------------------------------------------------------------|
| Snedeker, the professional golfer from Nashville.<br>His life is comedy of tweets that make me laugh<br>almost every day. Recently, he's been trying to fig-<br>ure out how to win a war with raccoons and his<br>garbage canand so far the raccoons are winning!                                                                                                    | Public figures tend to have hundreds of thousands,<br>if not millions of followers and they may not respond<br>to a tweet, but they often do read their (most<br>important) messages because a 140 character<br>tweet is easier to read quickly than a lengthy e-mail.<br>Celebrities usually have an aide sift through tweets                                                                                                    |
| As an individual, you have a variety of interests that<br>a single newspaper or magazine can't cover. With<br>Twitter you create your own personal newsfeed.                                                                                                    | and pass on only the ones they think are worth reading.                                                                                                    |
| You can get small bites information on local events, celebrities, politicians, hobbies or interests, your favourite news sites, etc. Much like you read a newspaper by scanning the headlines, on Twitter you can see short headlines describing an article and you can decide if you want to click on the link to read the rest of the story.                             | You can also use Twitter to quickly inform friends<br>and family about your daily life. You can tweet about<br>things that aren't important enough for an e-mail but<br>something you would mention to your friends if you<br>bumped into them. You can also keep track of what<br>they are up to by following them (if they're on<br>Twitter, of course). You may also connect with other<br>people with similar interests and strike-up an online |
| News is published on Twitter the instant it happens and if something big happens you'll likely find out                                                                                                    | friendship.                                                                                                    |
| when someone you follow tweets about it. In fact,<br>Twitter became more widely known after a user<br>tweeted a link to a picture of the US Airways plane<br>that successfully landed in the Hudson River. Unlike<br>traditional media where it is a one-way medium, you<br>can be involved in Twitter.                                                                    | In any event, much like Facebook or Skype, don't<br>be afraid to give Twitter a try. It's free, nothing<br>tracks you or your actions, and you might just find<br>that it's fun! If it isn't for youthat's what the<br>DELETE key is for.                                                                                                    |
| You can re-broadcast (re-tweet) the information you<br>find valuable. You can comment on issues and<br>share your own views (within the 140-character<br>constraint, of course). You can quickly and directly<br>contact local politicians, celebrities and other<br>people you don't know. You don't have to find out<br>their address and compose a lengthy message, you | LARRY MCJUNKIN hosts a website serving older<br>computer users. He is author of The<br>Retired Geek: Technical Tips for the Non-Technical<br>"Over 50" Crowd, and can be<br>reached at <u>http://retiredgeek.net/</u> .<br>This article is distributed for reprint by user groups.                                                                                                    |
| anon address and compose a longing message, you                                                                                                    |                                                                                                    |

1 . . . .

.

...

#### Copyright

Melbourne PC User Group Inc. and individual authors. Except where otherwise stated, all material is the copyright of the author. Contributions from contributors marked above MAY not be copied without the express written permission of the author. Except where otherwise stated material in this newsletter may be copied by non profit PC User Groups without fee provided that there is no restriction published with the article, copies are not used for commercial advantage, and the origins of the material and this permission to copy are acknowledged in the reprinted item.

ABN# 43 196 519 351

VICTORIAN ASSOCIATION REGISTRATION # A0003293V

### Mass Hacker Attacks and National Cyber Security Awareness Month

#### by Ira Wilsker

What do the huge national enterprises of Target, Home Depot, Neiman Marcus, and Chase, as well as countless others, have in common? They have all been victimized by massive data breaches which exposed our personal data to cyber thieves. In many (but not all) cases, credit card data was obtained allowing the cyber crooks to sell millions of credit card numbers along with the necessary additional information to others for the purpose of massive credit card fraud. In recent weeks, the media has been covering stories about the massive theft of our personal medical information, which besides being a horrific violation of our personal privacy, has enabled others to obtain real or fictitious medical care, with the accrued medical bills sent to us as individuals, our health insurance carriers, or government entities that cover the medical expenses of millions of Americans.

While these massive data breaches get the media's attention, which results in a plethora of news stories, some of which contain exaggerations or outright misinformation, much of the financial losses and private information gleaned by these villains comes directly from us and our computers, tablets, and smart phones. In innumerable weekly columns over the many years that I have been writing them, I have documented many instances of other decent people being scammed, cheated, robbed, extorted, threatened, or otherwise been incited to fork over huge sums of money in order to placate the cyber thieves.

As an example of such a personal cyber assault, in one of my 2013 columns here, I reported on a close friend who received one of the infamous calls purportedly from "Microsoft Security", informing him that his computer was badly infected with viruses, and that the "Microsoft engineer" needed access to his computer in order to remove the offending malware. Alarmed by the tone of the phone call and the dire warnings presented by the caller, my friend followed the caller's instructions giving "Microsoft" remote access to his computer.

After watching his computer windows rapidly opening and closing for several minutes, this "Microsoft engineer" told him that his computer was badly infected, and that it would cost \$69.95, immediately charged to his credit card, in order to both remove the malware from his computer, and pay for the installation of the commercial version of "Windows Defender" on his computer. Shocked by the revelation, my friend declined the caller's offer, telling the caller that he knew someone (me) who could clean and secure his computer. Insistently, the caller explained that if the victim did not immediately accept and pay for this service, then, " ... Microsoft will render your computer inoperable in order to stop the spread of viruses." Since he used his computer extensively for both business and personal work, he consented, and gave the caller his credit card number. A few minutes later, after watching a lot of activity on his screen, the "Microsoft engineer" informed him that his computer was clean, and the official Microsoft "Windows Defender" security software had been installed. The call was then disconnected.

I was grocery shopping at one of the major supermarkets when I received a cell phone call from my friend telling me what had just happened. I told him to disconnect his network cable to prevent any incoming or outgoing data, and to call his credit card company disputing the charge as fraudulent, which he did. The \$69.95 went to an unknown company in Pakistan. After getting home and putting away my groceries, I went to his house to perform a legitimate security scan on his computer.

My friend had 210 pieces of freshly installed malware on his computer including multiple key loggers (steals usernames and passwords, sending them to the crooks the instant the user enters them); screen capture utilities that recorded his screen sending the images to parts unknown; and software that destroyed the functionality of the name brand security and firewall software previously installed on his computer, but still showed that it was functional and (falsely) still protecting his computer. The caller also created a hidden account with administrative access, allowing an unknown third party future access to anything on his computer or hard drive.

An especially nasty utility installed by the alleged caller from Microsoft was another type of malware that prevented most of the common security scanning utilities that could otherwise detect and neutralize the recently installed malware from loading and running. The "commercial copy" of Windows Defender that was allegedly paid for and installed was not really installed by the caller, as it was already on the computer as an integral part of his Windows 7 operating system, but the Windows Defender, which is free from Microsoft, was also among the security software prevented from executing by the malware loaded onto his computer.

What I found that this faux "Microsoft engineer" did that was even more disturbing than all of the malware the crook installed on his computer, was that he also downloaded to his distant location, all of my friend's personal documents, spreadsheets, password files, emails, tax information, credit card information, browser favourites and bookmarks (including banking, insurance, and investing information), and medical information. Simply, my good friend had his and his wife's personal identity stolen in its entirety.

It took me a day and a half to clean his computer, while he called his credit card companies, bankers, brokerage houses, department stores, online retailers, physicians, insurance companies, and others that he conducted business with, informing them of his personal data breach, and setting new passwords and security questions, as well as getting new credit cards issued, and other account numbers changed. For the following several months, he meticulously examined all bills and financial statements looking for questionable transactions. He found that there were some illicit credit card transactions entered in the short lapse of time between the "Microsoft" call and the time that he notified the credit card companies, all of which the credit card company immediately removed. In terms of personal cost, both in time and money, a data breach at a major retailer may result in an individual replacing a credit card or two, but any of the common scams directed at home and business computer (and other smart device) users can greatly eclipse the personal damages suffered by the individual victims of a more personalized cyber attack.

What makes this event from last year so relevant to what is happening today, is that earlier this week, I personally received a late morning phone call at home that showed "Microsoft Security" on my caller ID, along with a local phone number. Being fully cognizant of what was about to happen, I played along up to the point where the "Microsoft Security" caller would have been able to access my computer if I had allowed it to get that far. I paid careful attention to his voice, accent, and background sounds. He had a somewhat British accent, as if he was calling from Pakistan (likely), or India (less likely). Listening to the background noise, he was clearly in a "boiler room environment", with other callers giving similar pitches to other hapless victims. The caller ID information was clearly spoofed, as it is an easy exercise to show any desired caller ID, rather than an authentic ID. Before granting him remote access to my computer, I asked him if there was any charge for him to scan my computer to which he replied, "Only if you need for me to remove any viruses that I find, and the cost of the security software that I must install on your computer." I asked him for the price, and he told me that it could range from " ... about \$50 to \$100, which you can put on any credit card." Without granting him any access, and desiring to keep him online as long as I could which would minimize the number of people that he personally could victimize that day, after several

minutes of innocuous questions, he hung up on me.

Besides this column, there is relatively little information in the mass media, or educational programs in our schools and colleges that appropriately educate the populace in proper computer and smart device safety. In a recent CBS broadcast of "60 Minutes" (October 5, 2014), the current Director of the FBI, James B. Comey, warned about the personal threats and risks that we face as computer users, including the "common sense" steps to protect ourselves online, those steps and tips having been frequently listed here in previous columns. He did also mention that October is "National Cyber Security Awareness Month".

October, 2014, is the tenth anniversary of "National Cyber Security Awareness Month" (NCSAM, staysafeonline.org), a fact not lost on regular readers of this column as I have covered in this publication each annual event since its Inception in 2004. Without being too repetitive, the simple to follow steps to secure our business and personal computers and smart devices is listed on the official NCSAM website at staysafeonline.org. There is an abundance of information for families and individuals on the methods and tools useful to protect our children online, as well as ourselves. Among the comprehensive, free information included on this website are class projects, contests, teaching materials, and lecture notes for students in K-12 as well as faculty and students in higher education. Information and guidance is also available to train employees in appropriate steps to maximize the cyber security of business of all sizes. Despite my annual appeals for organizations, schools, credit unions, religious institutions, businesses and others to hold or sponsor events on cyber security, there has been a dearth of local events. I did see one local credit union that sponsored an evening event on safe computing, but the largest coordinated events that I am aware of locally are the city wide National Cyber Security Awareness Month events being held in Port Arthur, under the auspices of Fay Young, Information Technology Manager for the

City of Port Arthur; kudos to Ms. Young for having put on this event each year.

October 2015 is a year away. There is plenty of time to research the program and event information freely available online at the official National Cyber Security Awareness Month at staysafeonline.org. I know that Port Arthur will be having an excellent event again in October 2015; so will there be similar NCSAM events in Beaumont, other local municipalities and counties, the four Lamar campuses, the local school districts, all of the local credit unions, the

| men's and women's clubs at the local churches and<br>temples, and other groups? It still might not be too<br>late to do something this October, but October 2015<br>allows for plenty of time to plan an event. Even<br>better, why wait until next October? In my opinion,<br>every month should be National Cyber Security<br>Awareness Month.<br>Now, go do it!<br>WEBSITES: | http://staysafeonline.org<br>https://www.chase.com/services/customer-notice<br>http://staysafeonline.org/stay-safe-online/resources/<br>the-cybersecurity-lives-of-millennials-infographic<br>http://stopthinkconnect.org/campaigns/details/?<br>id=460<br>http://youtu.be/F7pYHN9iC9I<br>http://staysafeonline.org/stay-safe-online/keep-a-<br>clean-machine/malware-and-botnets                             |
|----------------------------------------------------------------------------------------------------|----------------------------------------------------------------------------------------------------|
| Freeware Suggestions by lan Rankin<br>If you have difficulty in connecting to the link<br>shown, please check your typing first and if that is<br>correct, we suggest you look in Google for the<br>program.<br>Please note: Most of the items mentioned below<br>are valid freeware. They are compiled from usually<br>reliable sources. Neither the club nor I try or recom-  | One of the most flexible and feature-rich backup<br>and sync utilities - stable, portable and lightweight.<br>Enter Sri http://www.iperiusbackup.com/<br>Digital Imagary<br>iPhotoDraw 1.9<br>With iPhotoDraw, you can add description text,<br>callout boxes (ballons), dimensions, detailed imag-<br>es, and other annotation objects to pictures. We                                                       |
| mend any of the programs listed in the Freeware Suggestions.<br>Anti Virus<br>Combofix 14-10-21.01                                                                                                    | don't mess up the original pictures with the annota-<br>tion. Instead, the annotation is stored in a separat-<br>ed file and the original picture file is intact. iPhoto-<br>Draw <u>http://www.iphotodraw.com/index.html</u><br><u>StudioLine Photo Basic 4.0.19</u>                                                                                                    |
| ComboFix is a program, created by sUBs, that<br>scans your computer for known malware, and when<br>found, attempts to clean these infections automati-<br>cally. In addition to being able to remove a large<br>amount of the most common and current malware.<br>sUBs <u>http://www.bleepingcomputer.com/combofix/</u>                                                         | StudioLine Photo Basic is an easy-to-use yet pow-<br>erful management and editing software for digital<br>photos. Images can be imported from camera,<br>scanner and all popular file formats. H&M Software<br>http://www.studioline.net/EN/                                                                                                    |
| McAfee Stinger 12.1.0.1163<br>Stinger is not a substitute for full anti-virus protec-<br>tion, but a tool for dealing with an infected system.<br>Stinger utilizes next generation scan engine tech-<br>nology, including process scanning, digitally signed<br>DAT files, and scan performance optimizations.<br>McAfee <u>http://www.mcafee.com/au/</u>                       | Zoner Photo Studio Free 17 Build 4<br>Manage, edit, and share your photos faster and<br>more easily than ever before! This free software is<br>the new way to work on your pictures with less has-<br>sle and more fun than you've ever seen. It's made<br>for everyone, and will make you feel like a pro.<br>Zoner Software <u>http://free.zoner.com/</u>                                                   |
| <b>RegRun Reanimator 7.30.0.146</b><br>Reanimator is a free of charge software for remov-<br>ing Trojans/Adware/Spyware and some of the<br>roootkits. Reanimator does not contains any ad-<br>ware/spyware modules. Compatible with all known<br>antiviral software. Greatis Software<br>http://greatis.com/security/reanimator.html                                            | Games<br>SolSuite 2014 14.10<br>All of the world's best-known solitaire games are<br>here, including Spider soliaire, Klondike, FreeCell,<br>Pyramid, Golf, Yukon, Monte Carlo, Canfield,<br>Gaps, Forty Thieves, Four Seasons, Napoleon,<br>Diplomat, La Belle Lucie, Flower Garden, Rouge et<br>Noir. We've also invented dozens of solitaires with<br>your fun in mind, such as King of Scotland, Foxtrot, |
| <b>RogueKiller 10.0.3.0</b><br>RogueKiller is a tool written in C, which scans the processes running, and kill those who are malicious. This tool is designed for professionals.<br>RogueKiller <u>http://www.adlice.com/softwares/</u> roguekiller/                                                                                                    | Mayflower and many others! TreeCardGames<br>http://www.solsuite.com/<br>Internet<br>AVG LinkScanner 2015.5557<br>AVG LinkScanner is up and running immediately                                                                                                    |
| Backup<br>Iperius Backup Free 3.9.8                                                                                                    | from the moment of installation. All basic settings<br>have been pre-set by the manufacturer, so most of<br>the time you will not have to worry about anything                                                                                                    |

| just let AVG work in the background and protect you | it shows you any product keys it can find. That's it.   |
|-----------------------------------------------------|---------------------------------------------------------|
| without any effort on your part. AVG Technologies   | Small in size and easy to use. It does offer to install |
| http://linkscanner.avg.com/                         | 2 third party programs (as noted) so watch for those    |
|                                                     | and be sure to looks for the decline or skip options.   |
| Utilities                                           | SterJo Software http://www.sterjosoft.com/key-          |
| BatteryCare 0.9.20.0                                | finder.html                                             |

BatteryCare 0.9.20.0

BatteryCare is a software created to optimize the usage and performance of the modern laptop's battery. It monitors the battery's discharge cycles and helps increasing it's autonomy and improving its lifetime. Filipe Lourence http://batterycare.net/en/ index.html

#### Dashlane 3.0.7.72482

Dashlane is an award-winning service that revolutionises the online experience by replacing the drudgery of everyday transactional processes with convenient, automated simplicity in other words, letting you get to the good stuff faster. Dashlane https://www.dashlane.com/

#### EventSentry 3.0.1.128

EventSentry will notify you immediately when important events occur and take corrective action before they result in expensive disruptions. The modular design and wide spectrum of features make EventSentry suitable for just about any scenario including compliance, health & network monitoring, troubleshooting, inventory and much more. Netikus.net Ltd http://www.netikus.net/

#### ManicTime 3.0.3.0

ManicTime sits in the background and records your activities, so you can just forget it is there and focus on your work. When you are finished you can use collected data to accurately keep track of your time. FinKit d.o.o. http://www.manictime.com/

#### NTFSLinksView 1.14

Starting from Windows Vista, Microsoft uses symbolic links and junction points of NTFS file system in order to make changes in the folders structure of Windows and keep the compatibility of applications written for older versions of Windows. This utility simply shows you a list of all symbolic links and junctions in the specified folder, and their target paths. It also allows you to save the symbolic links/junctions list into text/html/xml/csv file. Nir Sofer http://www.nirsoft.net/utils/ntfs links view.html

#### Prev 0.6.4

Prey lets you keep track of your phone or laptop at all times, and will help you find it if it ever gets lost or stolen. It's lightweight, open source software, and free for anyone to use. And it just works. Fork Ltd. https://preyproject.com/

#### SterJo Key Finder 1.7

SterJo Key Finder, a program that attempts to recover your product keys. You simply install it and

#### SyncFolders 3.2.241

SyncFolders helps you to synchronize the contents of two folders, including any subfolders. The folders may be on different disk drives, on the network, or storage devices attached to the USB port, including external hard drives, flash drives, and any other type of USB storage device. Gert-Jan Weerheim http:// www.syncfolders.elementfx.com/

#### System Explorer 5.9.5

Detailed informations about Tasks, Processes, Modules, Startups, IE Addons, Uninstallers, Windows, Services, Drivers, Connections and Opened Files. Mister Group http://systemexplorer.net/

#### Windows Firewall Control 4.1.5.0

Windows Firewall Control is a nifty little application which extends the functionality of the Windows Firewall and provides quick access to the most frequent options of Windows Firewall. It runs in the system tray and allows user to control the native firewall easily without having to waste time by navigating to the specific part of the firewall. BinSoft.org http://www.binisoft.org/

#### WinMend Registry Defrag 1.4.9

WinMend Registry Defrag is a free registry defragmentation and cleanup tool. It can rebuild registry index safely and clear waste registry space to make it easy for Windows and other applications to find data more efficiently. As Windows registry is re-organized, you will enjoy much improved operating system performance. WinMend.com http:// www.winmend.com/registry-defrag/

# **AGM & Elections**

Notice is hereby given that the 31st Annual General Meeting of Melbourne PC User Group Incorporated will be held on Wednesday, November 5th, 2014, at Level 1, 479 Warrigal Road, Moorabbin, at 7.30 pm.

# **Annual General Meeting Agenda**

- 1. Apologies
- 2. Minutes

To consider and if thought appropriate pass the following resolution:-

"That the Minutes of the 30th Annual General Meeting held on 6th November 2013, be approved as a true and correct record."

3. To consider and if thought appropriate pass the following resolution:-

"That Corporate Membership be re-introduced with a subscription rate specified as the Annual General Meeting has set it."

4. To consider and if thought appropriate pass the following resolution:-

"That the Rules of the Melbourne PC User Group Inc. be changed so that In Rule 5 (e) and Rule 42 (3) (c) the word 'auditor be replaced by Certified Practising Accountant.

5. To consider and if thought appropriate pass the following resolution:-

"That from 1<sup>st</sup> December 2014 the annual subscription rates for members be set as follows:

| (a) | Individual | \$95.00 |
|-----|------------|---------|
|     | Family     | \$25.00 |
|     | Pensioner  | \$80.00 |
|     | Student A  | \$80.00 |
|     | Student B  | \$35.00 |
|     |            |         |

(b) Corporate \$190.00 "

#### 6. Reports

To receive the report from the President.

#### 7. Election of Committee of Management

President, Vice-President, Secretary, Treasurer and eight ordinary members of Committee.

#### 8. Accounts

To receive and consider the Treasurer's report and, if thought appropriate, pass the following resolution: "That, in accordance with part 7 of the Associations Incorporation Reform Act 2012, the statement containing the Income and Expenditure of the Group for the year to 30th June 2014 and the assets and liabilities of the Group at 30th June 2014 be accepted.

9. Appointment of Certified Practising Accountant

A Certified Practising Accountant may not be a member of the Committee, but may be a member of the Group, and shall be a member of the CPA Australia, in public practice.

# Nominations

Nominations are for the positions of President, Vice President, Treasurer, Secretary and eight Committee Members. Nominations of candidates shall be in writing, signed by two members of the group and accompanied by the written consent of the candidate endorsed on the nomination form.

Nominations must be received by the Returning Officer before 5.00 pm (AEST) on Friday 3rd October 2014. Nominations may be made on printed copies of this form: <u>http://melbpc.org.au/AGM2014/Nomination\_Form\_2014.pdf</u> a photocopy of that form or on any other form that includes all the information on that form.

Nominations must either be posted to or hand or courier-delivered to:

The Returning Officer Melbourne PC User Group Inc. Unit 26, 479 Warrigal Road, Moorabbin Vic 3189

Nominations delivered by fax or e-mail cannot be accepted. Nominations received after the closing time will not be accepted. Nominations not accompanied by all three signatures will not be accepted. Each candidate may optionally submit a statement not exceeding 100 words [Rule 23 (6) (d), in support of his or her nomination. This statement must be received by the closing time for nominations. Any statement received late or exceeding 100 words will be rejected.

Ian Rankin Secretary

# **Melbourne PC User Group 2014 Committee Elections**

The Committee Nominations were received on Friday October 3, 2014. At the Close of Nominations there was only one candidate for President, Vice president, Secretary and Treasurer.

| President      | Harry Lewis     |
|----------------|-----------------|
| Vice-President | Roger Wragg     |
| Treasurer      | Geoffrey Keenan |
| Secretary      | Ian Rankin      |

There were five candidates for general committee for the eight places available.

**General Committee** 

Name John Bade John Hollow Philip Lew Don McKenzie Gary Taig

As there was only one person nomination for each Executive position and less than eight candidates for general committee, there is no requirement for an election.

Therefore at the AGM I declare the following people elected:-

| President      | Harry Lewis     |
|----------------|-----------------|
| Vice President | Roger Wragg     |
| Treasurer      | Geoffrey Keenan |
| Secretary      | Ian Rankin      |

**General Committee** 

Name John Bade John Hollow Philip Lew Don McKenzie Gary Taig

I would like to thank all the candidates for their participation. It is disappointing to see we did not have enough nominations to fill the committee positions. I hope some members will offer to fill those positions or help on the sub-committees.

I would like to thank Barry Martin for his assistance.

John Swale Returning Officer

## Melbourne PC User Group Incorporated

NOTE: All proxies must be returned to our offices at Level 1, 479 Warrigal Road, Moorabbin 3189 by 5.00pm Monday 3rd November 2014. They may be sent as hard copy, by fax (9553 0475), or scanned and sent as an email attachment (to office@melbpc.org.au). In all cases the form must be duly signed.

# **APPOINTMENT OF PROXY**

#### MEMBER:

| Name              |  |
|-------------------|--|
| Address           |  |
| Membership Number |  |
|                   |  |

#### APPOINTS:

| Name              |
|-------------------|
| Address           |
| Membership Number |

Being also a member of Melbourne PC User Group Incorporated

*or* failing the person named above, or if no person is named, the Chairperson of the Meeting to vote in accordance with the directions on this form or, if no directions have been given, as they see fit or abstain from voting at the Annual General Meeting of Melbourne PC User Group Incorporated to be held on Wednesday, 5<sup>th</sup> November 2014 and at any adjournment thereof.

| SIGN                                                                                                    | ATURE          |              |                        |
|----------------------------------------------------------------------------------------------------|----------------|--------------|------------------------|
| Motion 1: "That the Minutes of the 30th Annual General Meeting held on 6th November 2013, be approved as a true and correct record."                                                                                                    | □ Yes          | □ No         | □ Abstain              |
| Motion 2: "That Corporate Membership be re-introduced with the subscription rate specified as the Annual General Meeting has set it"                                                                                                    | □ Yes          | □ No         | □ Abstain              |
| Motion 3: "That the Rules of the Melbourne PC User Group Inc. be changed so that in Rule 5 (e) and Rule 42 (3) (c) the word 'auditor be replaced by Certified Practising Accountant".                                                                                                    | □ Yes          | □ No         | □ Abstain              |
| Motion 4: "That fro 1 <sup>st</sup> December 2014 the Annual Subscription Rate for members be<br>set as follows:<br>a. Individual \$95.00<br>Family \$25.00<br>Pensioner \$80.00<br>Student A \$80.00<br>Student B \$35.00                                                                                                    | □ Yes          | □ No         | ☐ Abstain              |
| b. Corporate \$190.00                                                                                                    |                |              |                        |
| Motion 5: "To receive the report from the President"<br>Motion 6: "President, Vice-President, Secretary, Treasurer and eight ordinary<br>members of Committee".                                                                                                    | □ Yes<br>□ Yes | □ No<br>□ No | □ Abstain<br>□ Abstain |
| Motion 7: "To receive and consider the Treasurer's report and, if thought appropriate, pass the following resolution: "That in accordance with part 7 of the Associations Incorporation Reform Act 2012, the statement containing the Income and Expenditure of the Group for the year to 30 <sup>th</sup> June 2014 and the assets and liabilities of the Group at 30 <sup>th</sup> June 2014 be accepted". | □ Yes          | □ No         | ☐ Abstain              |
| Motion 8: "Appointment of a Certified Practising Accountant. A Certified Practising Accountant may not be a member of the Committee, but be a member of the Group, and shall be a member of the CPA Australia, in public practice."                                                                                                    | □ Yes          | □ No         | □ Abstain              |

#### **PRESIDENT'S REPORT**

#### Melbourne PC User Group Inc. at 30

Melb PC is 30 years old. It was first registered as an incorporated association in Victoria in December 1984. With a membership which still exceeds 3000 we are the largest PC User Group in the world. We are also the only user group to own its own premises. We have much to celebrate.

We are marking the anniversary with a special event on November 18 (advance booking essential). Many thanks to George Skarbek for arranging it.

#### What we do

Our slogans are: members helping members, users helping users. What the Group does is...what our members want to do together: to support each other. To share information we have a website and a monthly publication. Visiting speakers bring us news from the wider world. Members meet regularly in one or another of our 48 SIGs. Our monthly meeting at Moorabbin attracts around 100 members, with proceedings streamed to distant members, and subsequently made available for viewing on our monthly disc and for download from the web.

Help is available online, from our newsgroups and from our Internet Help volunteers. Members find this aspect of Melb PC to be of great value. The world of professional computer support is a jungle in which innocent citizens can easily lose their way - and their money.

#### Not just the PC

Melb PC has been responsive to the rapid changes in the world of personal computing, and the emergence of new formats such as the smartphone. A PC with Windows is still the most-used device among members, but we now have two groups devoted to Apple products, two focused on Linux, one on Android, another exploring the potential of the Raspberry Pi, and two devoted to microcontrollers.

#### **Our Services**

Melb PC's services are there to support members' computing activities. Our headline dialup service finally closed down in February this year, but today we still provide internet access, using wireless broadband, to some 300 members. Our most popular service is email with addresses @melbpc.org.au and over 2,200 subscribers. Our Office performs administrative functions including managing memberships, and also functions as a communication hub.

#### **The Foundations**

All our activities depend on infrastructure: hardware, software, networking, or accommodation (rooms to work in, to meet in, or to house our servers). These facilities require managing, maintenance - and money.

#### The year just ending

Your Committee has made progress on several fronts. Work on our new website has continued; important parts of it are already in place and under test. We expect to demonstrate a new home page at the Anniversary event. Work is well-advanced on the SIG section. The long-awaited transfer of our internet services from Burnley to Moorabbin is almost complete. All the hardware is in place, and the data has been migrated. Final touches and testing are needed before we reconnect to Moorabbin and reap the financial reward by closing our Burnley facility.

In consultation with members we are planning the future of our regular publications to members, following our experiment with alternating issues of PC Update and our Newsletter. We owe a debt of gratitude to Ian Rankin who has been editing our Newsletter.

There have been major changes in our email services. Our in-house service was superseded last February by a more fully-featured mail service at outlook.com. We were fortunate to have the new service

ready when our old server failed. We are now embarked upon a further upgrade, to Office 365. In the space of a single year, those changes will bring us a very long way from our legacy in-house service. Our mailboxes will have increased in size five thousand times, from 10Mmb to 50Gb. Members' cloud storage (now OneDrive) will have increased from none at all to 1 terabyte (1000 gigabytes). Outlook.com brought with it other new services: an online calendar and an address book. There are yet more new services arriving with Office 365, and they promise to be useful for Melb PC.

#### Looking to the future

Our aim must be to sustain the framework within which members can offer help and support to each other. We must maintain our email service and continue to provide support for members in accessing the internet. It follows that we must also maintain the needed infrastructure.

To protect our future we require two kinds of resources: volunteer time, and money.

#### People

Melb PC depends absolutely on the work of the volunteers who manage our SIGs, provide our support services and (yes) serve on the Committee. We are entering a second year with only nine of our twelve Committee places filled. I want to express my thanks to the hard-working members of the outgoing Committee, and special appreciation of the Committee members who will not be returning, Norman Elliman and Lance Lloyd. During the year we sadly received the resignation of former President and then Vice-President Charles Wright.

I welcome our new Committee members, John Bade, John Hollow, and Gary Taig.

There is a continuing need for additional volunteers, including members who can provide leadership and drive initiatives. As work on our publications and our new website progresses, there will be opportunities there. Another area in need of new energy is marketing and recruitment of new members. Melb PC has a substantial core of loyal members who regularly attend our meetings or participate virtually through the newsgroups, and an even larger group who regularly download PC Update and our Newsletter. We look to them to come forward to help secure our future. Further details on those opportunities will be forthcoming very soon.

#### Finances

During all of the past seven years Melb PC's expenditure has exceeded its income.

As our Treasurers have warned us in no uncertain terms, our financial position had become unsustainable. That was the challenge presented to the Committee this past year.

Your Committee has responded, and has acted strenuously to cut costs while protecting the quality of services. The details are in our Treasurer's report. But to sustain services we also need a contribution from our members. With great reluctance we are coming to the AGM to ask for a rise in subscriptions. We have kept it as low as we could: the proposed \$20 increase is equivalent to under 40c/week. As our Treasurer explains in his Report, with the increase in place we can expect to balance income and expenditure by 2016. That will place the Group's finances on a sustainable basis for the future.

#### Treasurer's Report for AGM

I would like the financial year just finished to be regarded as a year of financial consolidation.

We face many financial and operational challenges. Firstly I need to set the scene - a quote from last year's President's Report "If you read the treasurer's report, you will appreciate some serious financial challenges in future, and some tough decisions are going to have to be made".

Inspection of the 2012-13 accounts showed a cash loss of some \$99,000, this was after a cash loss the previous year of some \$143,000. I heard several comments at the time along the lines ". . at this rate we can last 5 years at best . . ".

The next blow was we learnt that then Treasurer was not standing again. As a member for over 20 years I was not going to let Melb PC group slide into oblivion without a fight, so I nominated for the position of Treasurer.

If you are in a position of having huge financial losses there are really only two levers available if you want to have a sustainable financial position. They are either (i) cut your costs or (ii) increase your income. The latter can be achieved by increasing the membership subscriptions (the alternative is to increase membership but several efforts have failed so far).

This year we have made some tough decisions in Committee, decisions which I am pleased to say the Committee has fully supported. The big cost items we have are Burnley, the monthly magazine and office running costs.

Burnley is costing us over \$50,000 per year at present. There has been talk of closing down Burnley for some 10 years, however now are in the process of actually achieving this goal within the next few months.

Some 5 years ago (in 2009) the monthly magazine was costing us some \$252,000 per year to produce and post out. Previous Committees introduced a downloadable format which considerably saved both production and postage costs, however last financial year it still cost us some \$38,000, a figure which many regard as still too high. (Other computer clubs have monthly newsletters which are fully prepared by volunteers, their costs are very small).

On the Office running costs we have eliminated one of the full time adult staff positions which will reduce our costs by some \$20,000 this financial year – some additional casual costs are required at times.

In 1997 the annual subscriptions were \$50 for ordinary members, and it stayed at that level until 1999. Between 2000 and 2006 the annual subscriptions were \$55. They was raised to \$60 in 2007, but it stayed at that level for another 3 years before it was raised to \$65 in 2011. The median price of a house in Melbourne in 1997 was \$125,000 and by 2012 it had increased to over \$400,000 – a multiple of more than three times. Using this as a yardstick our subs would be in excess of \$160 now.

Last year the subs were \$75. If they were to fully pay for our annual operations then they would need to be doubled. We will not do that, however we have determined that by keeping our costs under control and increasing the subs by a realistic amount we believe we will be close to a zero cash loss by June 2016.

The Committee believes this is the best approach, and short of selling Moorabbin, it is the only feasible option available to us.

I have again nominated for the position of Treasurer. I want to see through the reforms we have put in place. I also want to see improved productivity in a number of our operations – which will further improve or financial position.

## Cash Burn – why it is important financial indicator

Every year a financial report is prepared and posted. It shows our sources of income and expenditure, depreciation, total assets held etc etc.

One of the key parameters we look at is the difference between Income and Expenditure on an annual basis. If this difference is negative, ie we spend more than our income, then we commonly refer to the difference as a cash burn. The words are stark, and are intended to focus our minds as this is most important for us.

If you look back through our financial accounts for the last six years or more you will note that we have had a cash burn for every one of those years. So, the question you may have right now is – how have we managed to survive for so long?

The simple answer is that we had built up assets – cash in the form of Term Deposits – over a number of years running internet and email services. But those assets are now running down and in fact are less than one quarter of what they were in six years ago. If we continue running down our assets we will soon have nothing left – the magic pudding has nearly all been eaten!

Both the outgoing President and Treasurer warned last year in their Annual Reports that we had to face some tough financial decisions in the future.

There are only two levers we have available to improve our financial position: cutting costs and increasing our income. In this year just past we have tackled the big cost items - Burnley, the Monthly magazine and some Office running costs. The annual savings from these will be close to \$100,000 a year when fully realized (eg there are Burnley costs up to Dec 2014, and some smaller magazine costs going forward), but it is not enough. Looking forward we would still expect to incur large financial losses ongoing, and there is not enough 'fat' left in our operations which could be trimmed to come anywhere near enough to cover these losses. We need also to increase our income.

The following graph shows our annual cash burn for the last five years, and projected forward for the next two financial years. (The lower the better - this is our operating loss. We need it to get to zero.)

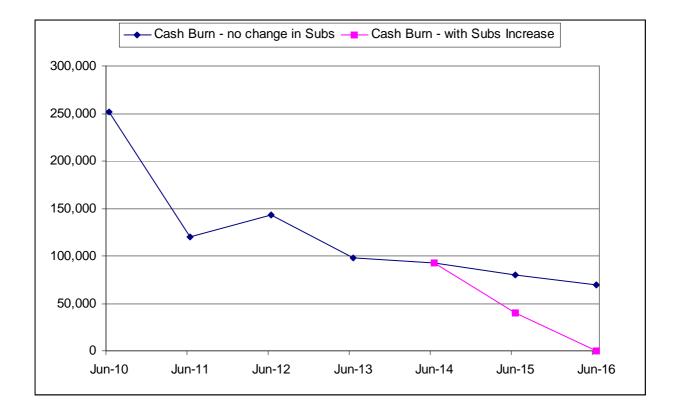

Looking at this graph you will note that in the financial year (to June 2014) just ended we have marginally reduced our cash burn, however the financial projections show they are far too high going forward for the next two years.

We are seeking approval at the AGM to increase our subs by \$20 for both Individual and Pensioner members, and by a small amount for Family and Student members. If you look back nearly 20 years you will see the subs have remained static for long periods, ie they have not kept up with the real cost of living.

The good news is, that when we combine the effect of those large cuts in our costs with the expected increase in income from subscriptions, the graph shows that we will be very close to a zero cash burn in June 2016 – just nineteen months away. We shall have balanced our budget and secured the future of Melb PC.

Prepared by Geoffrey Keenan

Treasurer

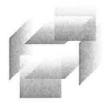

# BALANCE CORPORATION ACCOUNTANTS Numbers +

#### Melbourne PC User Group Inc. ABN 43 196 519 351

**Financial Statements** 

For the year ended 30 June 2014

BALANCE CORPORATION Pty Ltd ABN 205 1452 2995

Postal Address PO Box 506 Moorabbin VIC 3189

Address Suite 104, 424 Warrigal Road Heatherton VIC 3202

Telephone 03 9532 6111

Facsimile 03 9523 6133

Email reception@balcorp.com.au Internet

www.balcorp.com.au Partners Christopher Falkingham FCA FCPA

FCA FCPA cfalkingham@balcorp.com.au

Michael McClaren CPA mmcclaren@balcorp.com.au

#### Melbourne PC User Group Inc. ABN 43 196 519 351

#### Contents

Committee's Report Trading Account Income and Expenditure Statement Detailed Balance Sheet Notes to the Financial Statements Independent Auditor's Report to the Members Statement by Members of the Committee

#### Melbourne PC User Group Inc. ABN 43 196 519 351 **Committee's Report** For the year ended 30 June 2014

Your committee members submit the financial accounts of the Melbourne PC User Group Inc. for the financial year ended 30 June 2014.

#### **Committee Members**

The names of committee members throughout the year together with the number of meetings attended are:

| Charles Wright   | 7/11  |
|------------------|-------|
| Don McKenzie     | 13/13 |
| Stephen Tidswell | 5/5   |
| Ian Rankin       | 12/13 |
| Sharman Grant    | 5/5   |
| Stewart Grunklee | 5/5   |
| Harry Lewis      | 12/13 |
| Cindy Perry      | 4/5   |
| Jan Weiner       | 4/5   |
| Roger Wragg      | 13/13 |
| Lance Lloyd      | 9/13  |
| James Cox        | 0/5   |
| Geoffrey Keenan  | 8/8   |
| Norm Elliman     | 8/8   |
| Philip Lew       | 7/8   |

#### **Principal Activities**

The principal activities of the group during the financial continue to be the effective utilization of the personal computer by:

- Advancing computer literacy and the art and science of information processing through education and interchange of ideas;
- Keeping members abreast of developments in computing and information technology;
- Representing computer users in public debate and acting on their behalf to consider new legislation and regulatory measures;
- Undertaking activities beneficial to the Group

#### **Significant Changes**

No significant change in the nature of these activities occurred during the year.

#### Melbourne PC User Group Inc. ABN 43 196 519 351 Committee's Report For the year ended 30 June 2014

#### **Operating Result**

The deficit from ordinary activities amounted to

| Year ended   | Year ended   |  |
|--------------|--------------|--|
| 30 June 2013 | 30 June 2014 |  |
| \$           | \$           |  |
| (249,908.00) | (241,099.26) |  |

Signed in accordance with a resolution of the Members of the Committee on:

Harry Lewis

President

Ce.a. 4

Ian Rankin Secretary

Dated: 25 Octonon Zory

#### Melbourne PC User Group Inc. ABN 43 196 519 351 Trading Account For the year ended 30 June 2014

|                           | 2014     | 2013     |  |
|---------------------------|----------|----------|--|
|                           | \$       | \$       |  |
| Trading Income            |          |          |  |
| Mobile Broadband Internet | 71,422   | 40,602   |  |
| Dial Up Internet          | 6,946    | 36,319   |  |
| Disk Sales                | 2,907    | 8,992    |  |
| Drinks and Confections    | 1,460    | 1,590    |  |
| Training Courses          |          | (124)    |  |
| Raffle Income             | 3,786    | 4,640    |  |
| Total Trading Income      | 86,522   | 92,019   |  |
| Cost of Sales             |          |          |  |
| Add:                      |          |          |  |
| Modems Sims & Aerials     | 58,315   | 58,091   |  |
| Network Charges           | 72,991   | 77,326   |  |
| DVD Purchases             | 1,563    | 2,351    |  |
| Training Course Cost      |          | 100      |  |
| Raffle Cost               | 3,042    | 6,042    |  |
| Computer on selling       | 1,962    |          |  |
|                           | 137,873  | 143,910  |  |
| Cost of Sales             | 137,873  | 143,910  |  |
| Gross Loss from Trading   | (51,351) | (51,891) |  |

| Melbourne PC User Group Inc. ABN 43 196 519 351 |
|-------------------------------------------------|
| Income and Expenditure Statement                |
| For the year ended 30 June 2014                 |

|                                | 2014<br>\$ | 2013<br>\$ |  |
|--------------------------------|------------|------------|--|
| Income                         |            |            |  |
| Trading profit (loss)          | (51,351)   | (51,891)   |  |
| Membership Subscriptions       | 208,781    | 193,163    |  |
| Commissions received           | 879        | 17,475     |  |
| Donations Received             | 107        | 31         |  |
| Interest received              | 31,401     | 42,664     |  |
| Other income                   | 9,582      | 4,988      |  |
| Total income                   | 199,399    | 206,430    |  |
| Expenses                       |            |            |  |
| Accountancy                    | 4,421      | 2,500      |  |
| Advertising and promotion      |            | 335        |  |
| Audit fees                     | 6,000      | 6,000      |  |
| Bank Fees And Charges          | 3,546      | 4,060      |  |
| Conference & Seminar Cost      | 4,415      | 4,281      |  |
| Computer Software              | 1,456      | 1,451      |  |
| Depreciation - other           | 144,110    | 152,493    |  |
| Donations                      | 182        | 253        |  |
| Electricity                    | 11,314     | 10,124     |  |
| Hire/rent of Plant & Equipment |            | 693        |  |
| Insurance                      | 22,750     | 11,608     |  |
| Legal fees                     | 1,800      |            |  |
| PC Update expenses             | 37,599     | 38,478     |  |
| Postage                        | 11,361     | 19,058     |  |
| Printing & stationery          | 11,107     | 10,984     |  |
| Rates & land taxes             | 20,618     | 23,797     |  |
| Rent on land & buildings       | 8,367      | 9,166      |  |
| Repairs & maintenance          | 3,555      | 5,870      |  |
| Rubbish removal                | 6,639      | 6,293      |  |
| Salaries - ordinary            | 119,207    | 118,290    |  |
| Security                       | 599        | 1,373      |  |
| Staff amenities                |            | 1,013      |  |
| Subscriptions                  | 472        | 699        |  |
| Superannuation                 | 8,129      | 9,946      |  |
| Telephone                      | 7,498      | 10,262     |  |
| Travel, accom & conference     | 1,322      | 1,606      |  |
| Leave Entitlements             | 3,600      | 5,241      |  |
| Workcover                      | 434        | 464        |  |

## Melbourne PC User Group Inc. ABN 43 196 519 351 Income and Expenditure Statement For the year ended 30 June 2014

|                                                          | 2014      | 2013      |
|----------------------------------------------------------|-----------|-----------|
|                                                          | \$        | \$        |
| Total expenses                                           | 440,498   | 456,338   |
| Profit (loss) from ordinary activities before income tax | (241,099) | (249,908) |
| Income tax revenue relating to ordinary activities       |           |           |
| Net profit (loss) attributable to the association        | (241,099) | (249,908) |
| Total changes in equity of the association               | (241,099) | (249,908) |
| Opening retained profits                                 | 1,813,678 | 2,063,586 |
| Net profit (loss) attributable to the association        | (241,099) | (249,908) |
| Closing retained profits                                 | 1,572,579 | 1,813,678 |
|                                                          |           |           |

|                                | Note | 2014        | 2013        |
|--------------------------------|------|-------------|-------------|
| -                              |      | \$          | \$          |
| Current Assets                 |      |             |             |
| Cash Assets                    |      |             |             |
| Cash At Bank                   |      | 13,893      | 4,460       |
| Term deposit                   |      |             | 60,000      |
| Term Deposit 2                 |      | 710,000     | 750,000     |
| ING Direct Term Deposit        |      | 45,541      | 54,440      |
| Cash on hand                   | 9    | 65          | 15          |
|                                |      | 769,499     | 868,916     |
| Receivables                    | 3    |             |             |
| Trade debtors                  |      | 140         | 1,105       |
|                                |      | 140         | 1,105       |
| Other                          |      |             |             |
| Prepayments                    |      |             | 13,851      |
|                                |      |             | 13,851      |
| Total Current Assets           |      | 769,639     | 883,872     |
| Non-Current Assets             |      |             |             |
| Other Financial Assets         |      |             |             |
| Optus Equipment Fund           |      | 6,563       |             |
|                                |      | 6,563       |             |
| Property, Plant and Equipment  |      |             |             |
| Plant & equipment - at cost    |      | 2,273,678   | 2,260,409   |
| Less: Accumulated depreciation |      | (1,399,977) | (1,255,867) |
|                                |      | 873,701     | 1,004,542   |
| Total Non-Current Assets       |      | 880,264     | 1,004,542   |
| Total Assets                   |      | 1,649,903   | 1,888,414   |
|                                |      | y           |             |

#### Melbourne PC User Group Inc. ABN 43 196 519 351 Detailed Balance Sheet as at 30 June 2014

|                                        | Note | 2014<br>\$ | 2013<br>\$ |
|----------------------------------------|------|------------|------------|
| Current Liabilities                    |      |            |            |
| Payables                               |      |            |            |
| Unsecured:                             |      |            |            |
| Trade creditors                        |      | 34,309     | 23,561     |
| Income in advance                      |      | 32,872     | 42,136     |
|                                        |      | 67,181     | 65,697     |
| Current Tax Liabilities                |      |            |            |
| GST payable control account            |      | 1,652      | (7,124)    |
| Amounts withheld from salary and wages |      | 5,940      | 10,336     |
|                                        |      | 7,592      | 3,212      |
| Provisions                             |      |            |            |
| Employee entitlements                  |      | 2,552      | 5,827      |
|                                        |      | 2,552      | 5,827      |
| Total Current Liabilities              |      | 77,325     | 74,736     |
| Total Liabilities                      |      | 77,325     | 74,736     |
| Net Assets                             |      | 1,572,579  | 1,813,678  |
| Members' Funds                         | 13   |            |            |
| Accumulated surplus (deficit)          | 3    | 1,572,579  | 1,813,678  |
| Total Members' Funds                   |      | 1,572,579  | 1,813,678  |

#### Melbourne PC User Group Inc. ABN 43 196 519 351 Detailed Balance Sheet as at 30 June 2014

#### Melbourne PC User Group Inc. ABN 43 196 519 351 Notes to the Financial Statements

#### For the year ended 30 June 2014

#### Note 1: Summary of Significant Accounting Policies

This financial report is a special purpose financial report prepared in order to satisfy the financial reporting requirements of the Associations Incorporations Act of Victoria. The committee has determined that the association is not a reporting entity.

The financial report has been prepared on an accruals basis and is based on historical costs and does not take into account changing money values or, except where specifically stated, current valuations of non-current assets.

The following significant accounting policies, which are consistent with the previous period unless otherwise stated, have been adopted in the preparation of this financial report.

#### (a) Property, Plant and Equipment (PPE)

Leasehold improvements and office equipment are carried at cost less, where applicable, any accumulated depreciation.

The depreciable amount of all PPE is depreciated over the useful lives of the assets to the association commencing from the time the asset is held ready for use.

Leasehold improvements are amortised over the shorter of either the unexpired period of the lease or the estimated useful lives of the improvements.

#### (b) Impairment of Assets

At the end of each reporting period, the entity reviews the carrying values of its tangible and intangible assets to determine whether there is any indication that those assets have been impaired. If such an indication exists, the recoverable amount of the asset, being the higher of the asset's fair value less costs to sell and value in use, is compared to the asset's carrying value. Any excess of the asset's carrying value over its recoverable amount is expensed to the income statement.

#### (c) Employee Benefits

Provision is made for the association's liability for employee benefits arising from services rendered by employees to the end of the reporting period. Employee benefits have been measured at the amounts expected to be paid when the liability is settled.

#### (d) Cash and Cash Equivalents

Cash and cash equivalents include cash on hand, deposits held at call with banks, and other short-term highly liquid investments with original maturities of three months or less.

#### (e) Revenue and Other Income

Revenue is measured at the fair value of the consideration received or receivable after taking into account any trade discounts and volume rebates allowed. For this purpose, deferred consideration is not discounted to present values when recognising revenue.

Interest revenue is recognised using the effective interest rate method, which for floating rate financial assets is the rate inherent in the instrument. Dividend revenue is recognised when the right to receive a dividend has been established.

Grant and donation income is recognised when the entity obtains control over the funds, which is generally at the time of receipt.

All revenue is stated net of the amount of goods and services tax (GST).

#### (f) Goods and Services Tax (GST)

Revenues, expenses and assets are recognised net of the amount of GST, except where the amount of GST incurred is not recoverable from the Tax Office. In these circumstances, the GST is recognised as part of the cost of acquisition of the asset or as part of an item of the expense. Receivables and payables in the assets and liabilities statement are shown inclusive of GST.

#### Melbourne PC User Group Inc. ABN 43 196 519 351 Notes to the Financial Statements For the year ended 30 June 2014

#### (g) Investments

Investments held are originally recognised at cost, which includes transaction costs. They are subsequently measured at fair value which is equivalent to their market bid price at the end of the reporting period. Movements in fair value are recognised through an equity reserve.

#### (b) Trade and Other Payables

Trade and other payables represent the liability outstanding at the end of the reporting period for goods and services received by the association during the reporting period, which remain unpaid. The balance is recognised as a current liability with the amounts normally paid within 30 days of recognition of the liability.

#### Melbourne PC User Group Inc. ABN 43 196 519 351 For the year ended 30 June 2014

#### Independent Auditors Report to the Members of Melbourne PC User Group Inc.

We have audited the accompanying financial report, being a special purpose financial report, of Melbourne PC User Group Inc. (the association), which comprises the Statement by Members of the Committee, Income and Expenditure Statement, Balance Sheet, notes comprising a summary of significant accounting policies and other explanatory notes for the financial year ended 30 June 2014.

#### Committee's Responsibility for the Financial Report

The committee of Melbourne PC User Group Inc. are responsible for the preparation of the financial report and have determined that the basis of preparation described in Note 1, is appropriate to meet the requirements of the Associations Incorporation Act of Victoria 2012 and is appropriate to meet the needs of the members. The committee's responsibilities also includes such internal control as the committee determine is necessary to enable the preparation of a financial report that is free from material misstatement, whether due to fraud or error.

#### Auditor's Responsibility

Our responsibility is to express an opinion on the financial report based on our audit. We have conducted our audit in accordance with Australian Auditing Standards. Those Standards require that we comply with relevant ethical requirements relating to audit engagements and plan and perform the audit to obtain reasonable assurance whether the financial report is free from material misstatement.

An audit involves performing procedures to obtain audit evidence about the amounts and disclosures in the financial report. The procedures selected depend on the auditor's judgement, including the assessment of the risks of material misstatement of the financial report, whether due to fraud or error. In making those risk assessments, the auditor considers internal control relevant to the association's preparation of the financial report that gives a true and fair view, in order to design audit procedures that are appropriate in the circumstances, but not for the purpose of expressing an opinion on the effectiveness of the association's internal control. An audit also includes evaluating the appropriateness of accounting policies used and the reasonableness of accounting estimates made by the committee, as well as evaluating the overall presentation of the financial report.

We believe that the audit evidence we have obtained is sufficient and appropriate to provide a basis for our audit opinion.

#### **Auditor's Opinion**

In our opinion, the financial report presents fairly, in all material respects, the financial position of Melbourne PC User Group Inc. as at 30 June 2014 and its financial performance for the year then ended in accordance with the accounting policies described in Note 1 to the financial statements, and the Associations Incorporation Act of Victoria 2012.

Signed on 24/10/2014

Christopher Falter ghan

Christopher Falkingham Suite 104 424 Warrigal Road Heatherton

#### Melbourne PC User Group Inc. ABN 43 196 519 351 For the year ended 30 June 2014

The Committee has determined that the association is not a reporting entity and that this special purpose financial report should be prepared in accordance with the accounting policies outlined in Note 1 to the financial statements.

In the opinion of the Committee the Income and Expenditure Statement, Statement of Financial Position, and Notes to the Financial Statements:

1. Presents fairly the financial position of Melbourne PC User Group Inc. as at 30 June 2014 and its performance for the year ended on that date.

2. At the date of this statement, there are reasonable grounds to believe that the association will be able to pay its debts as and when they fall due.

This statement is made in accordance with a resolution of the Committee and is signed for and on behalf of the Committee by:

Harry Lewis President

Geoffrey Keenan Treasurer

Dated: 25 Oct 2014

# DECEMBER RAFFL

<u>Pre purchase tickets</u> available from office, contact us on 9276 4000 or email us at office@melbpc.org.au The draw will be at the Monthly Meeting 5th November, winners will be contacted via telephone and email.

| <u>TICK</u> | ETS:    |
|-------------|---------|
| 1 =\$2      | 3 = \$5 |

# Samsung Gear fit

- Stylish design features curved 1.84 inch touch screen display.
- Track your fitness with a pedometer and exercise, sleep and heart rate monitor.

# Toshiba 1Tb portable hard drive

- Plug and Play operation
- \* Formatted Windows XP
- Easy to use with no software to install
- Accommodates large
   digital files with spacious storage capacity

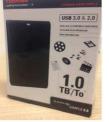

# **BAUHN bluetooth tablet keyboard and case**

- safe from impacts or scratches.
- Connect to IPad or M.I.D devices without the need of cables.
- Silicone Coated
   Bluetooth Keyboard
- Leather Case securely holds your tablet, keeping it safe from impacts or scratches.

- \* V
- Receive notifications from your Samsung smart phone including emails, SMS and incoming calls.
- Utilise Bluetooth Connectivity.

----

# **NETGEAR A6200 wifi USB adapter**

- Works with any standard Wi-Fi router or modem router
- Ultimate range and performance with 802.1
- Optional antenna positioning for additional performance
- Stream Multiple HD videos simultaneously

# **PHILIPS Action fit sports headphones**

- Ultra light
- Sweat resistant & washable
- Contoured secure fit
- Waterproof Ultra light
- Sweat resistant & washable
- Contoured secure fit
- Waterproof

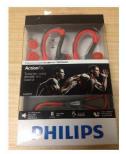

# SanDisk Micro SDHC card with adapter + USB & SD card case

- Holds 4 micro SD cards
- 16 standard SD cards
- 4 USB Flash Drives

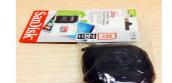

- Ideal for smartphones !
- \* 32Gb of storage !
- Micro SC card with adapter

# Internet Help (iHelp)

The main iHelp system for Melb PC members is access from the Internet Services Page <u>http://melbpc.org.au/isp/</u>

on the Melb PC website under the link titled "Internet Help", which goes to <u>http://</u> <u>ihelp.melbpc.org.au/helpdesk/iuser/index.asp</u>

After entering your membership number and First Name, you are able to log a "Service Request" with details of your problem.

When an appropriate iHelper is available, they will contact you at your registered phone number or email address, which should therefore be kept up-to date at the Office.

All efforts will be made to ensure someone replying to your request is familiar with the issue, however if the problem cannot be solved to your satisfaction, you may wish to refer to other Group resources as detailed below.

### **Phone First Aid**

This is a telephone number for simple and urgent problems: call (03) 9276 4088 Monday to Friday between 10.00am and 3.00pm.

Outside these hours, or if iHelpers are not available, just leave a message on that number (including your membership details), and it will be passed onto the iHelp team.

If the problem cannot be resolved within 15 minutes, it is generally referred to Internet Help, where an appropriate iHelper will follow up on the inquiry

# OTHER WAYS TO GET HELP: FAQS

On the Internet Services Page <u>http://melbpc.org.au/</u> <u>isp/</u> there is a link to Frequently Asked Questions (FAQs) on using the Melb PC Internet Service. In many cases a solution will already have been documented.

### **Online SIGS (Newsgroups)**

For those familiar with using newsgroups, we suggest you subscribe to melbpc.connectivity, melbpc.computing.misc or melbpc.general.

Alternatively, you can access the messages via an online web-based forum, via the Internet Services Page <u>http://melbpc.org.au/isp/</u>. See the following page for more details.

### SIG Meetings

Most SIG's hold monthly meetings in locations around Melbourne. These provide the opportunity for one-on-one discussion with knowledgeable local members. Details of SIG's can be found in PC Update.

#### SIG Workshops

Some SIGs hold monthly workshops in locations around Melbourne.

These provide the opportunity for hands-on assistance with your PC from local knowledgeable members.

Details of SIG workshops can be found in PC Update or in the Internet Service Page from the top link titled "Interest Group Pages".

Please contact the Convener at least 24 hours before attending so that they can research the problem, and bring to the meeting any hardware that might be needed.

# Monthly Meeting Q&A

At the Moorabbin Monthly General Meeting, besides interaction with other members, there is always a Q&A session hosted by one of the Group's computer experts. If you have a straight forward question, this is often a good place to get a precise answer with additional feedback from the audience.

#### Dial Help

The Dial Help service is described here: <u>http://www.melbpc.org.au/help</u>

If your problem relates to one of the listed categories, the relevant volunteer may be telephoned for specific advice. Calls can be made between 9.00am and 5.00pm and 6.30pm and 9.00pm.

Please keep you calls short, particularly during business hours, and don't expect a volunteer to call you back on a mobile phone number.

#### **Home Visit Assist**

This service is only provided for members who are restricted in their activities or mobility. This generally means those with an Age or Disability Pension.

The contact for the Home Visit Assist is the Office Phone: (03) 9276 4000, or by email to office@melbpc.org.au

#### NEWSGROUPS VIA ONLINE WEB-BASED FORUM

Accessing the forum is a two-step process. The first step gains read-only access using your Melb PC credentials i.e. your Melb PC username (not your email address) and the password that you used for the old Melb PC email system.

fdagg

yourpassword

The second step, to enable the posting of messages, requires a separate forum username and password i.e. you need to join the forum. Currently the only way to do this is to post a message in one of the newsgroups (use melbpcgeneral) using a news client such as Thunderbird. A forum membership is then automatically generated based on the name and email address used:

Fred Dagg

fdagg@melbpc.org.au

This can be done on a member's behalf by sending an email to <u>online@melbpc.org.au</u> detailing the name and email address you wish to use. Please use your real name as we're a friendly bunch, and note the newsgroups are private and are accessible only by fellow Melb PC members. You don't have to use you Melb PC email address.

Once the forum membership has been created you will receive an auto-generated email to conform you really do want to join. Confirm and then use the forum's "forgotten password" link to generate a new password. This is all handled between the forum software and the user nominated email account so no one has access to the password.

Please note that using the forum for posting newsgroup messages is still somewhat experimental, but

# Everything iPad/iPhone

This is a joint venture between MelbPC and AUSOM with an emphasis on the Apple iPad and iPhone, and helping people understand the iOS environment.

# Convenor: Dick Johnson 9857 7362 E-mail to: everything-ipad@ausom.net.au

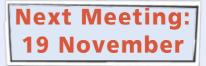

Presented by David Turk

# 2:00 pm - Dr David talks Health Apps

Taking a leaf out of Dr Karl on Nightlife type speak, everyone at the 'Everything iPad iPhone' at Melb. PC SIG will be a Doctor for the meeting, as David Turk explores the world of iPhone/iPad related Apps for health, pre and post Apple iOS 8 HealthKit < <u>http://goo.gl/G7khfh</u> >

We also look at the downstream implications of these Apps.

Some Apps that may be looked at include:

Instant Heart Rate, Walk with Map My Walk, Epocrates, Sleep Cycle Bundle.

Some as seen on Doctor Oz, October 5, 2014: < <u>http://goo.gl/jl5Nrh</u> >

This will be a full two hour session with a short break around 3pm.

# Third Wednesdays, 2:00 pm - 4:00 pm (except January) Moorabbin Interest Group Room - Level 1, 479 Warrigal Road, Moorabbin

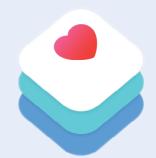

### **APPLICATION FORMS**

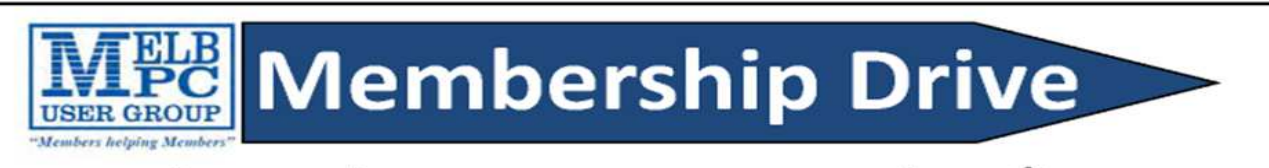

# Introduce a new member\*

to Melbourne PC User Group

and receive credit towards your membership fees.

Dear Member,

Your friend will receive all the benefits you already enjoy – the digital magazine [PC Update], the help lines, the Special Interest Groups (SIGs), the monthly meetings, workshops, discounted products, email addresses and access to mobile broadband – and you will be helping your club to grow.

Each new member\* you enrol gives you two months' credit towards your membership renewal (approx. \$12 value against a full membership). The more new members you enrol, the more credit towards your next membership renewal. No limits apply.

You know how much you enjoy being part of Melbourne PC User Group. So why not bring along a friend to enjoy it too? Prospective new members are always welcome at the monthly or SIG meetings.

And every time you enrol a new member, you get 2 months' credit registered against your next membership dues.

(\*This does not include family members and anyone re-joining within 12 months of leaving Melb PC)

| Unit 26,479 Warrigal Road<br>Telephone: (03)9276 4000<br>Email: office@melbpc.org<br>Web: www.melbpc.org.au | Subscription for<br>print version                                                                                                    |                                           |  |
|----------------------------------------------------------------------------------------------------|----------------------------------------------------------------------------------------------------|-------------------------------------------|--|
| Name                                                                                                    |                                                                                                    | Membership Number                         |  |
| Address                                                                                                    |                                                                                                    | Current Contact Email Address             |  |
| Suburb                                                                                                    | Post Code                                                                                                    | Phone                                     |  |
| Add an Extra \$1.0                                                                                          | Oct Nov Dec Total<br>Amount \$<br>office or purchase at the monthly meeting.<br>dling if we mail your order.<br>the mailing to your home address. |                                           |  |
| **Please note current members                                                                               | receive a \$10                                                                                                    | discount on the full year subscription.** |  |
| Payment Details Name on Card Expiry Date                                                                    | e on card                                                                                                    | Signature Date / /                        |  |

#### Copyright

Melbourne PC User Group Inc. and individual authors. Except where otherwise stated, all material is the copyright of the author. Except where otherwise stated material in this newsletter may be copied by non profit PC User Groups without fee provided that there is no restriction published in the article, copies are not used for commercial advantage, and the origins of the material and this permission to copy are acknowledged in the reprinted item.

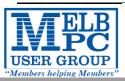

# MELBOURNE PC USER GROUP INC.

| MEI                                             | <b>VIBER</b> | SHIP      | ΑΡ        | PLI     | CATION     | FORM                         |
|-------------------------------------------------|--------------|-----------|-----------|---------|------------|------------------------------|
| Title                                           | First Name   |           |           |         | Last Name  |                              |
| Address                                         |              |           |           |         |            |                              |
| Suburb                                          |              |           |           |         |            | Post Code                    |
| Phone                                           |              |           |           | Mobile  | Number     |                              |
| DOB                                             |              |           | Preferred | Email A | ddress     |                              |
|                                                 |              |           |           |         |            |                              |
| Annual Membership                               | Fees         |           |           |         |            |                              |
| Individuals                                     |              | \$75 each |           |         |            | gency contact details below. |
|                                                 |              | •         |           |         | Full Name  |                              |
| Additional Family Meml<br>(Spouse and children) |              | \$22 each |           |         | Phone no.  |                              |
| Pensioners/Adult stude                          | nts A (25+)* | -         |           |         | Mobile no. |                              |
| Students B (14-25 yrs)                          |              | \$35 each |           |         |            |                              |
| <b>Additional Family M</b>                      | embers       |           |           |         |            |                              |
| Name                                            |              |           |           |         | Signature  |                              |

#### Terms and condition

- Adult students A must attach a photocopy of their student card or letter from their educational institution confirming full student status.
- All student B members must have a Student Card and have evidence of their age at time of joining.
- Pensioners must attach a photocopy showing both sides of their Centrelink Pension Concession Card.
- Change of family member(s) must be identified in writing to the club secretary.

I hereby apply for membership of Melbourne PC Users Group Inc. (A000329V) and agree to abide by its rules while I remain a member.

| Payment Details           |             |
|---------------------------|-------------|
| Name on Card              | Expiry Date |
| Credit Card Number        |             |
| Signature                 | Date / /    |
| Fmail User Name Selection |             |

List the user ("login") names you would like in order of preference. Write very clearly, to avoid our confusing certain letters. User names are expressed in lower case letters and must represent your real name in some recognisable way e.g. "John J. Jones" might request user names such as "john", "johnj", "jiones", etc. Any user name that is already allocated or deemed unsuitable in the opinion of the system administrators will not be allocated.

| Choice 1                        |                                                              | _@melbpc.org.au |                       |
|---------------------------------|--------------------------------------------------------------|-----------------|-----------------------|
| Choice 2                        |                                                              | _@melbpc.org.au |                       |
| Choice 3                        |                                                              | _@melbpc.org.au |                       |
| office@melbpc.org.au www.melbpc | .org.au Unit 26, 479 Warrigal Road, Moorabbin, Victoria 3189 |                 | Phone: (03) 9276 4000 |

| USER GROU                                                                                                    | Me                                                                                                    | eting                                                                                                    | s In N                                                                                                    | lovem                                                                                                    | ber 2                                                                                                    | 014                                                                                             |
|----------------------------------------------------------------------------------------------------|----------------------------------------------------------------------------------------------------|----------------------------------------------------------------------------------------------------|----------------------------------------------------------------------------------------------------|----------------------------------------------------------------------------------------------------|----------------------------------------------------------------------------------------------------|-------------------------------------------------------------------------------------------------|
| Sunday                                                                                                    | Monday                                                                                                    | Tuesday                                                                                                    | Wednesday                                                                                                    | Thursday                                                                                                    | Friday                                                                                                    | Saturday                                                                                        |
| 30                                                                                                    | Have A Qu<br>Post it<br>Newsgi                                                                                                    | on a<br>roup<br>au/~anywhere/                                                                                                    | Colour Codes<br>ack: SIG meetin<br>ue: SIG meetin<br>otted Box: No<br>information on "Sp<br>neeting times see<br>or go to http                  | gs at Melb PC H.<br>gs held at other<br>SIG meeting held<br>pecial Interest Gro                                                                                          | locations.<br>I this month.<br>up" activities and<br>in PC Update                                                                                                    |                                                                                                 |
|                                                                                                    | 3                                                                                                    | A<br>North East<br>Genealogy<br>(10am - 12.45pm)<br>Public Holiday<br>Melbourne Cup                                                    | 5<br>Monthly<br>Meeting<br>& AGM<br>Melb PC H.Q.<br>Moorabbin<br>7pm sharp                                                                      | 6<br>Ballarat<br>(7.30pm - 9.45pm)<br>Sunbury Daytime<br>(New Users 9.30am)                                                                                              | <b>Z</b><br>Essendon<br>(Main Meeting 9.30am)<br>Multimedia<br>and Home<br>Entertainment<br>(Wadham House 10am)                                                                                                    | B<br>Microcontroller<br>Workshop<br>(12noon - 5pm)                                              |
| 9<br>East Workshop<br>(Wadham House<br>Mt Waverley 10am - 2pm)                                                                            | 10<br>Access<br>(6.30pm - 8.30pm)<br>Wyndham<br>(General 7.30pm - 9.30pm)                                                                                                    | 11<br>WASINT<br>(10.30am - 12.30pm)<br>Everything Apple<br>(2pm - 4pm)<br>Linux Workshop<br>(4pm - 7pm)<br>Linux<br>(7pm - 9.30pm)     | 12<br>Video Production<br>(Sony Vegas 10am)<br>Communications<br>(7pm - 9.30pm)<br>Microcontroller<br>(7pm - 9.30pm)<br>East<br>(7.30pm - 10pm) | 13<br>E-Book<br>(7pm - 9.30pm)<br>North East<br>Daytime<br>(Includes Photography -<br>Digital Imaging<br>Ivanhoe 10am - 12noon)<br>Sunbury Daytime<br>(New Users 9.30am) | 14<br>Casey PC<br>(Nare Warren Library<br>12.30pm - 3pm)<br>Essendon<br>(Open Forum 9.30am)<br>Hardware<br>(Wadham House 10am)<br>Deadline for December<br>January 2015<br>Newsletter Articles<br>and SIG Reports. | 15<br>Windows 7 & 8<br>(Windows 7. 10am - 12noon<br>Windows 8. 1pm - 3pm)                       |
| 16<br>MACE<br>(10am - 2pm)<br>Beginners East<br>(10am - 12.30pm)<br>Genealogy<br>(1pm - 3.30pm)<br>Macedon Ranges<br>(Gisborne 2pm - 4pm) | 17<br>Graphics<br>(7pm - 9.30pm)<br>Nth Subs Linux<br>(7.30pm - 9.30pm)<br>Mornington<br>Pennsula<br>(Meeting 9.30am<br>Digital Imaging Group<br>12.30pm<br>Family History Group 2pm) | 18<br>Wyndham<br>(Multimedia 7.30pm)                                                                                                   | 19<br>Everything<br>iPad / iPhone<br>(2pm - 4pm)<br>North East<br>Android<br>(Ivanhoe 10am - 12noon)                                            | 20<br>Music<br>(7.30pm - 9.30pm)<br>Bayside<br>(10am - 12 noon)<br>Sunbury Daytime<br>(General Meeting 9.30am)                                                           | 21<br>Essendon<br>(Check websile for<br>meeting details. 9.30am)<br>Photoshop<br>(Pigital mages<br>Wadham House 10am)                                                                                              | 222<br>Hardware<br>Workshop<br>(10am - 12noon)<br>Microcontroller<br>Workshop<br>(12noon - 5pm) |
| 23<br>Website Design<br>(2pm - 6pm)                                                                                                    | 24<br>Video Inner East<br>(Balwyn 7pm - 9.30pm)                                                                                                    | 25<br>Programming<br>(6.30pm - 9pm)<br>North East<br>(Evening 7.30pm - 9.30pm)<br>Yarra Ranges<br>(Meeting 9.15am<br>Workshop 11.30am) | 26<br>Video Production<br>(Pinnacle 9.30am)<br>Essendon<br>(Ppm - Spm)                                                                          | 27<br>Sunbury Daytime<br>(Maintenance 9.30am.<br>Meeting also held<br>on a 5th Thursday)                                                                                 | 23<br>Casey Workshop<br>(Nare Waren Library<br>12:30pm - 3pm)<br>Essential<br>(Check website for<br>Meeting Details 9:30am)<br>Raspberry Pi<br>(Wadham House 10am)                                                 | 29                                                                                              |